Sådan kan du betale kontingent, hvis du ikke har modtaget en opkrævning. Det sker desværre alt for ofte, da Nets og postnord kan være en smule ustabile.

Skriv HDC.DK i din browser -klik på de 3 streger markeret med rød cirkel

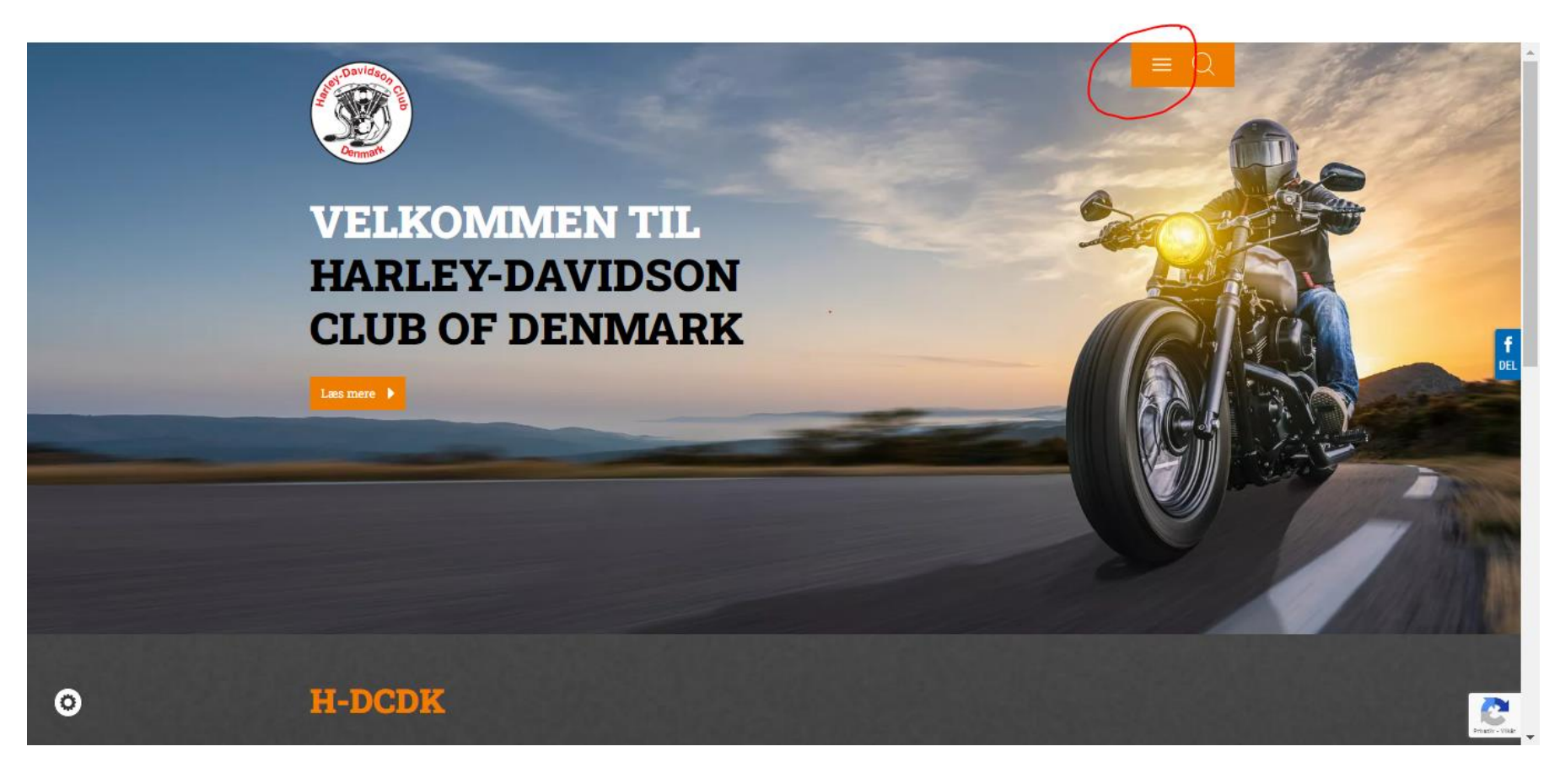

# Klik på "Medlemsdatabasen"

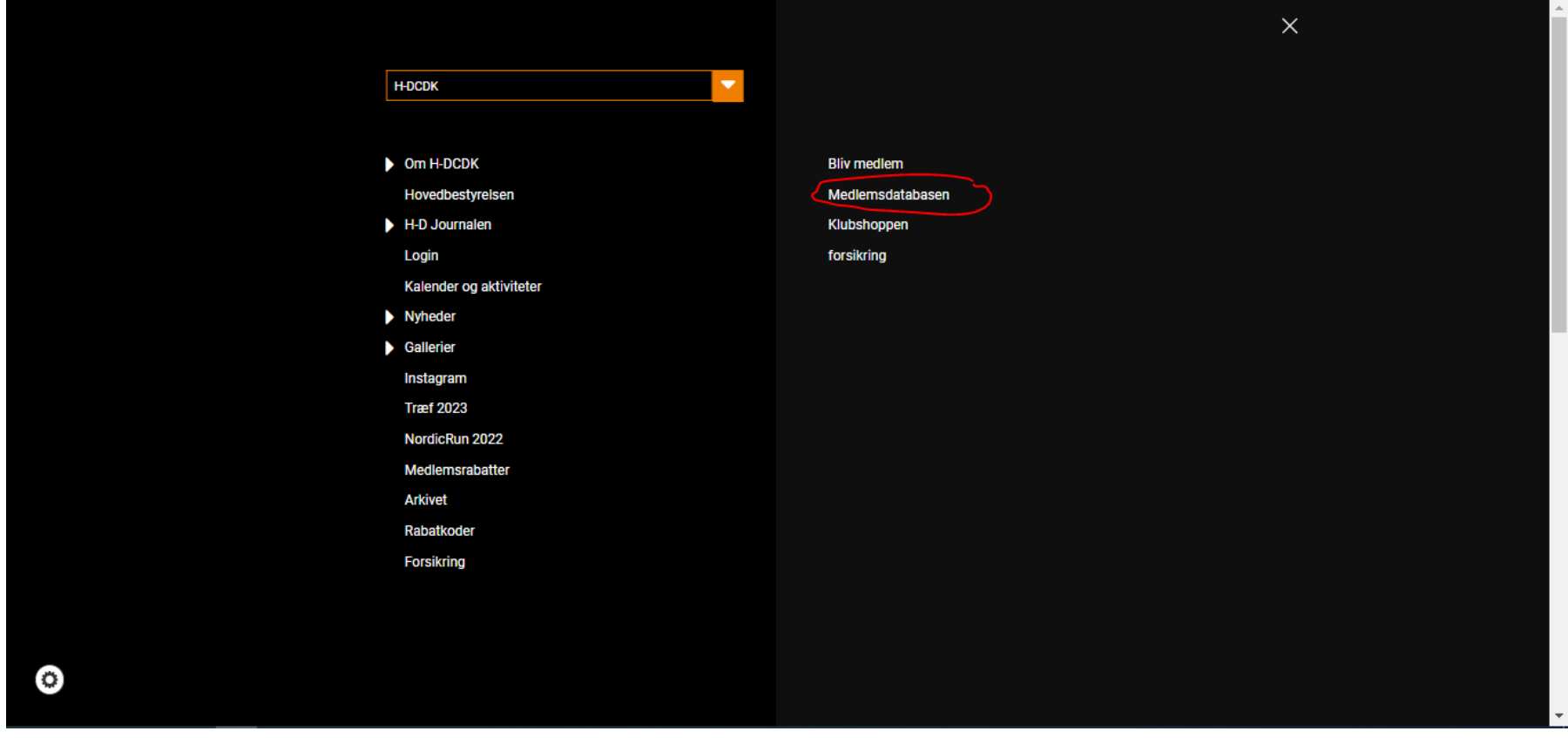

#### Klik på "Login"

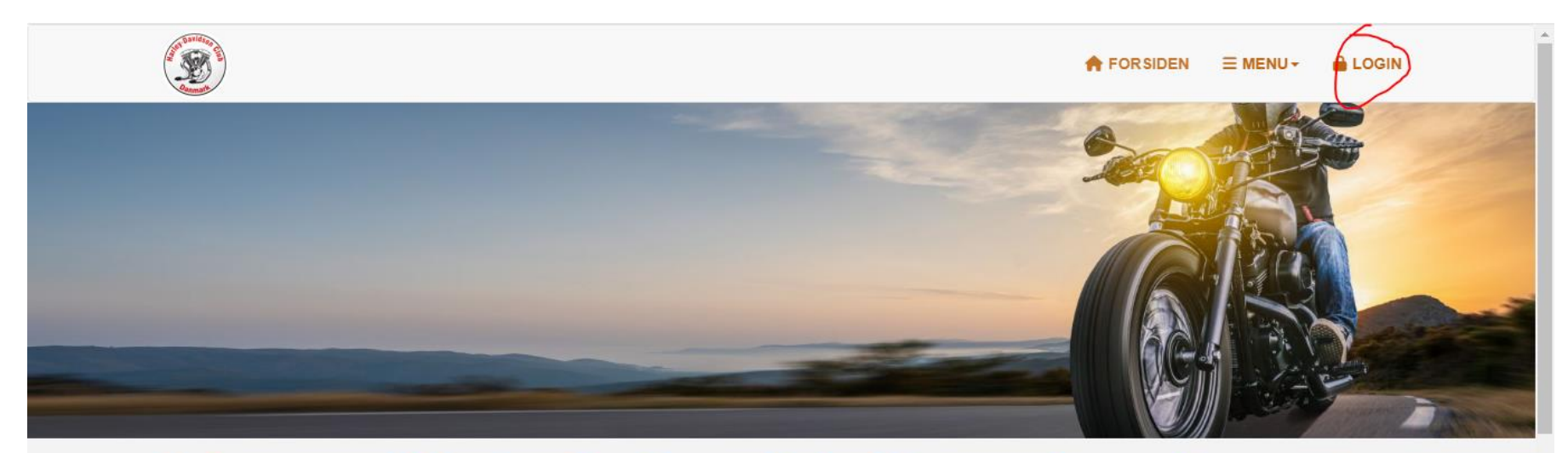

# Velkommen til Harley-Davidson Club of Denmarks medlemssystem

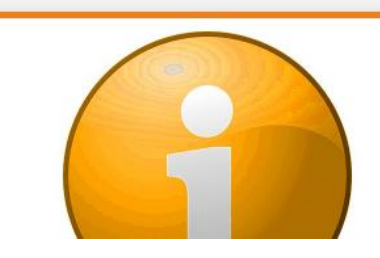

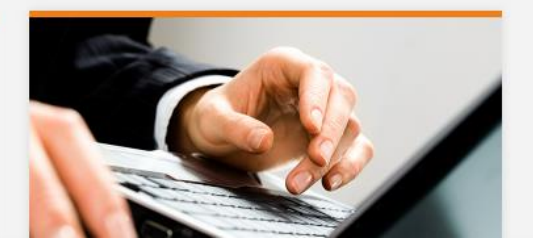

Login med medlemsnummer, hvis du aldrig har ændret din kode er den som udgangspunkt HD efterfulgt af din fødselsdag F.eks. HD2412

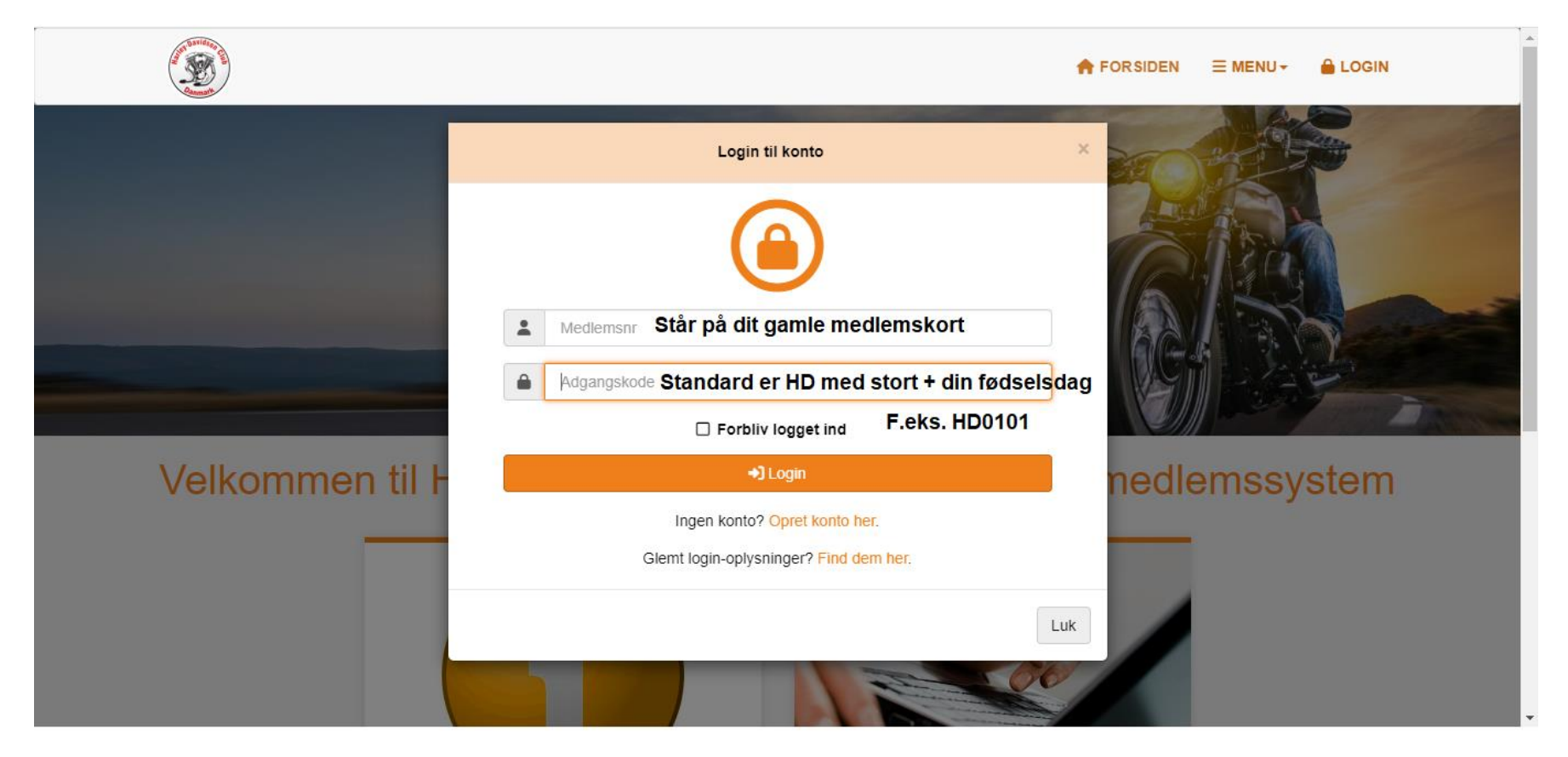

Hvis du mangler at betale din faktura står det som forfaldent beløb, tryk på "til fakturakonto".

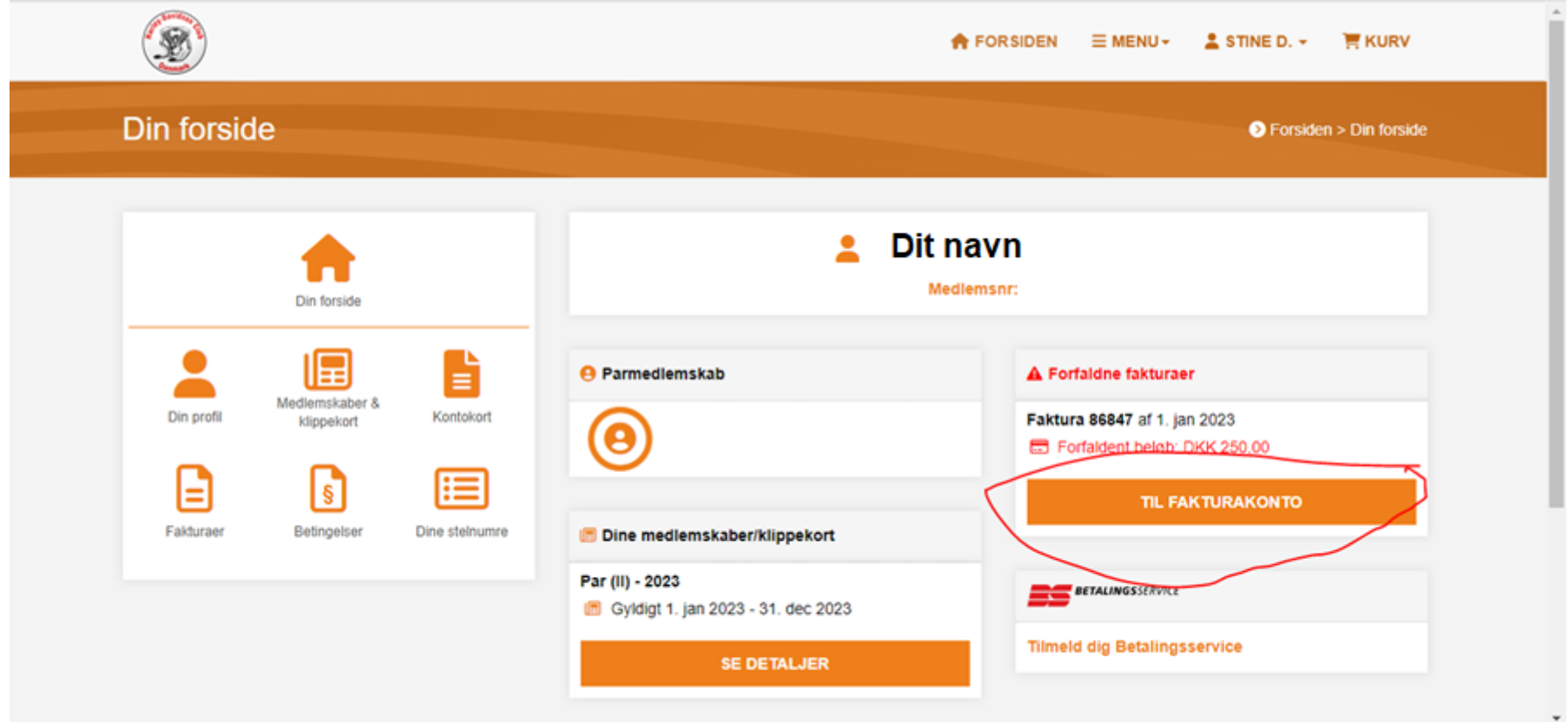

### Klik på "til betaling"

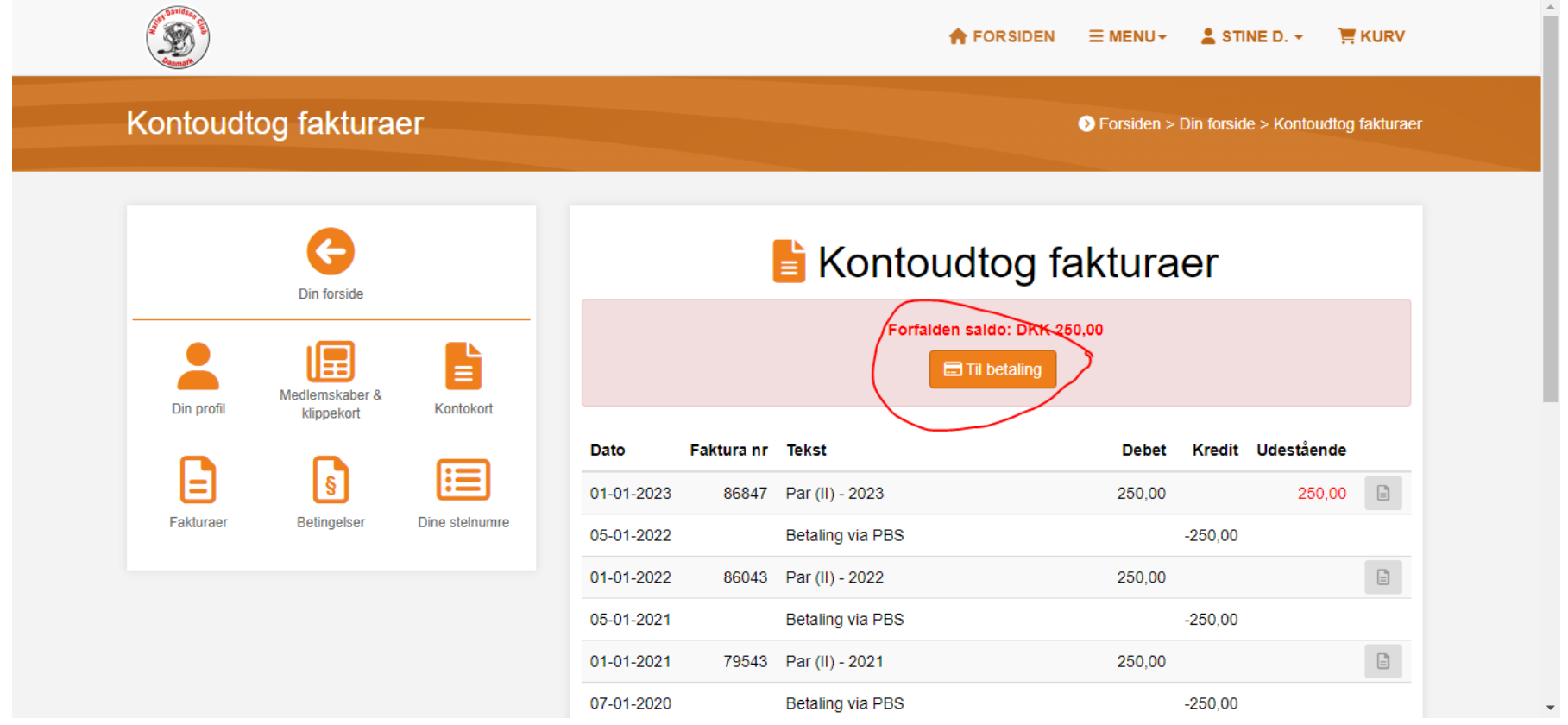

### Marker i firkanten så der kommer et flueben, Klik derefter på "Betal valgte"

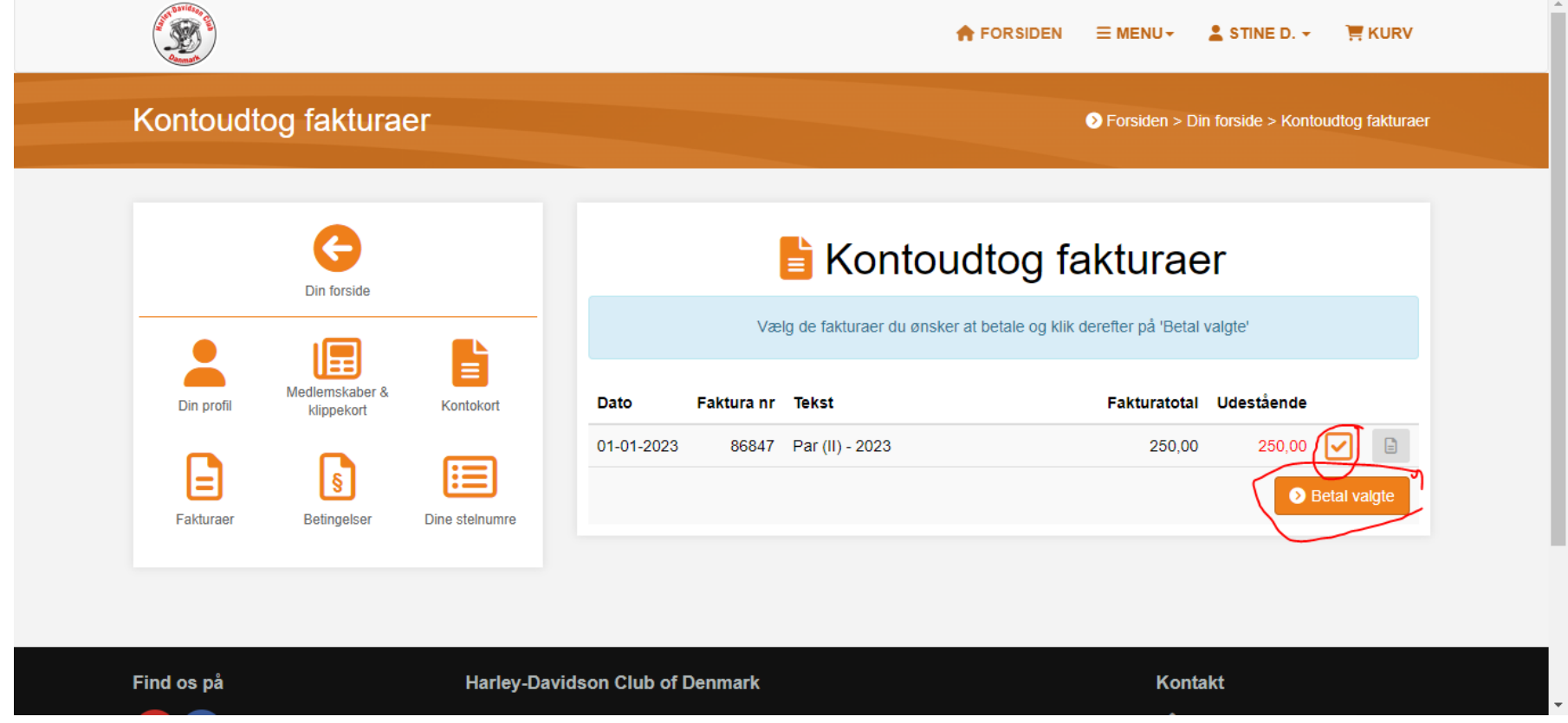

# Klik på "Til betaling"

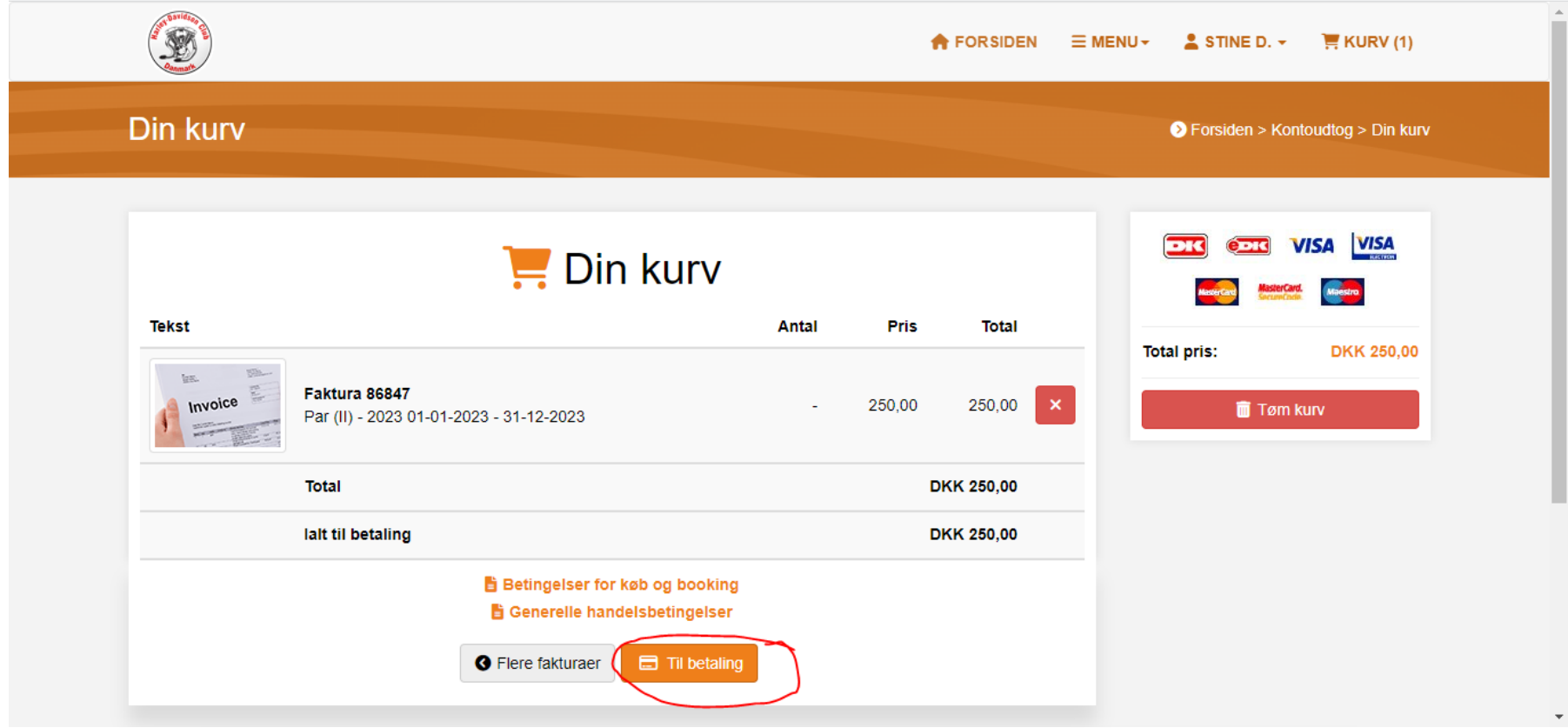

Indtast dine kortoplysninger eller brug mobilepay, husk at acceptere betingelserne. Du kan også med fordel tilmelde dig Betalingsservice, så bliver dit kontingent betalt automatisk.

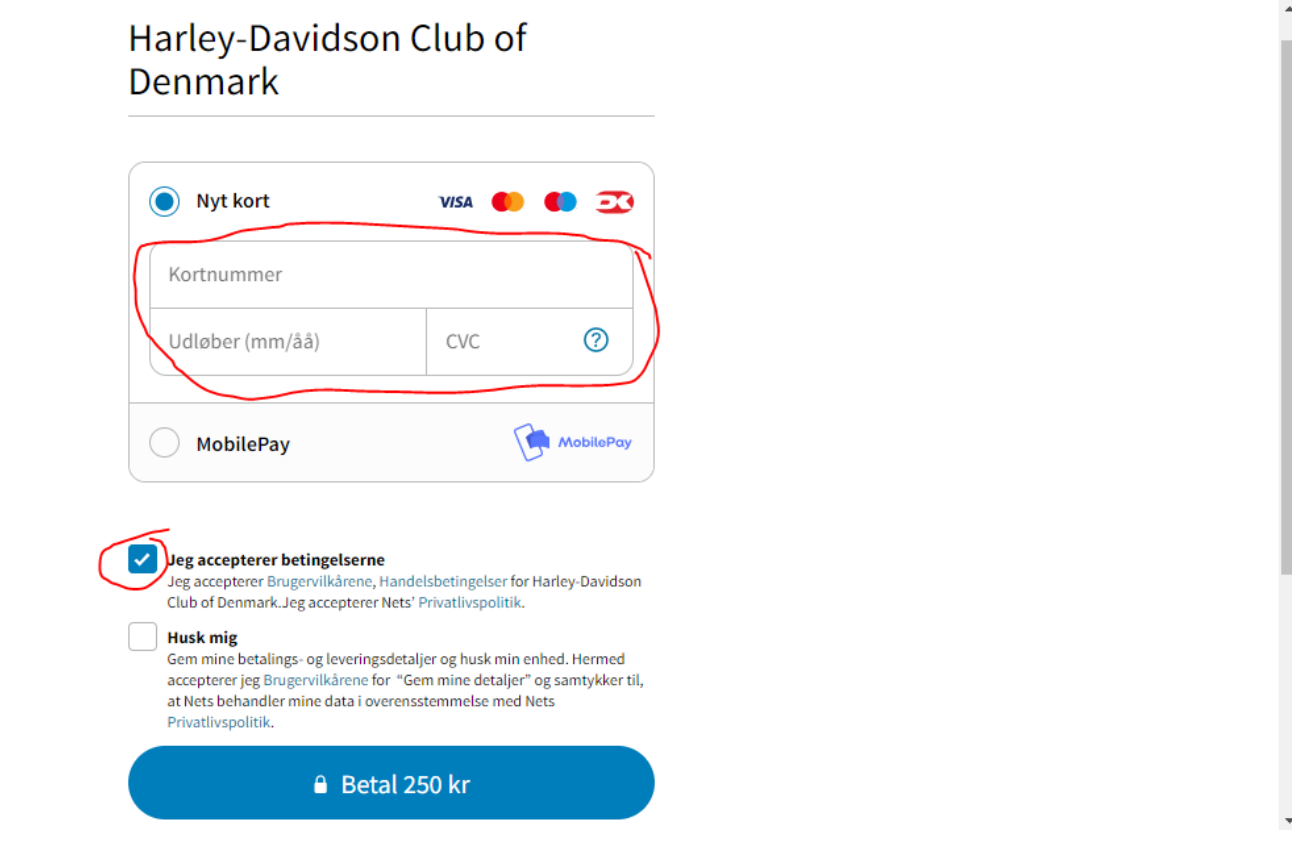